**notebook - desktop - laptop لهMicrosoft word بهرنامهی كردنهوهچۆنیهتی**

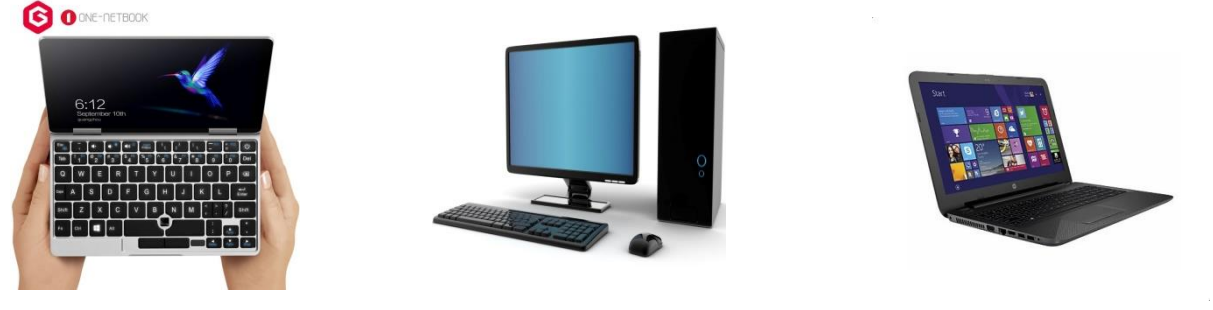

-1سهرهتاكلیكلهسهر **start** دهكهینلهسهرشریتی **taskbar** .

-2 پاشانكلیكلهسهر**program All** دهكهین**ئهگهر7 windows بوو** .

-3 دواترfolder ی **office Microsoft** ئهدۆزینهوه**Click** یلهسهر دهكهیندواتر**Click** لهسهر **Microsoft Word** دهكهین...**بهاڵم**ئهگهر **10 WINDOWS** و **11 WINDOWS** تهنها**Click** لهسهر **start** دهكهین لهسهرشریتی **taskbar** پاشان**Click** لهسهر **folder office Microsoft** پاشان

**تێبینی**..... له **10 WINDOWS**و **11 WINDOWS**.. **program All** نی یه راستهخۆدهچینه سهر**folder** ی **office Microsoft**پاشانClick لهسهر**Word Microsoft** دهكهینودهكرێتهوه .

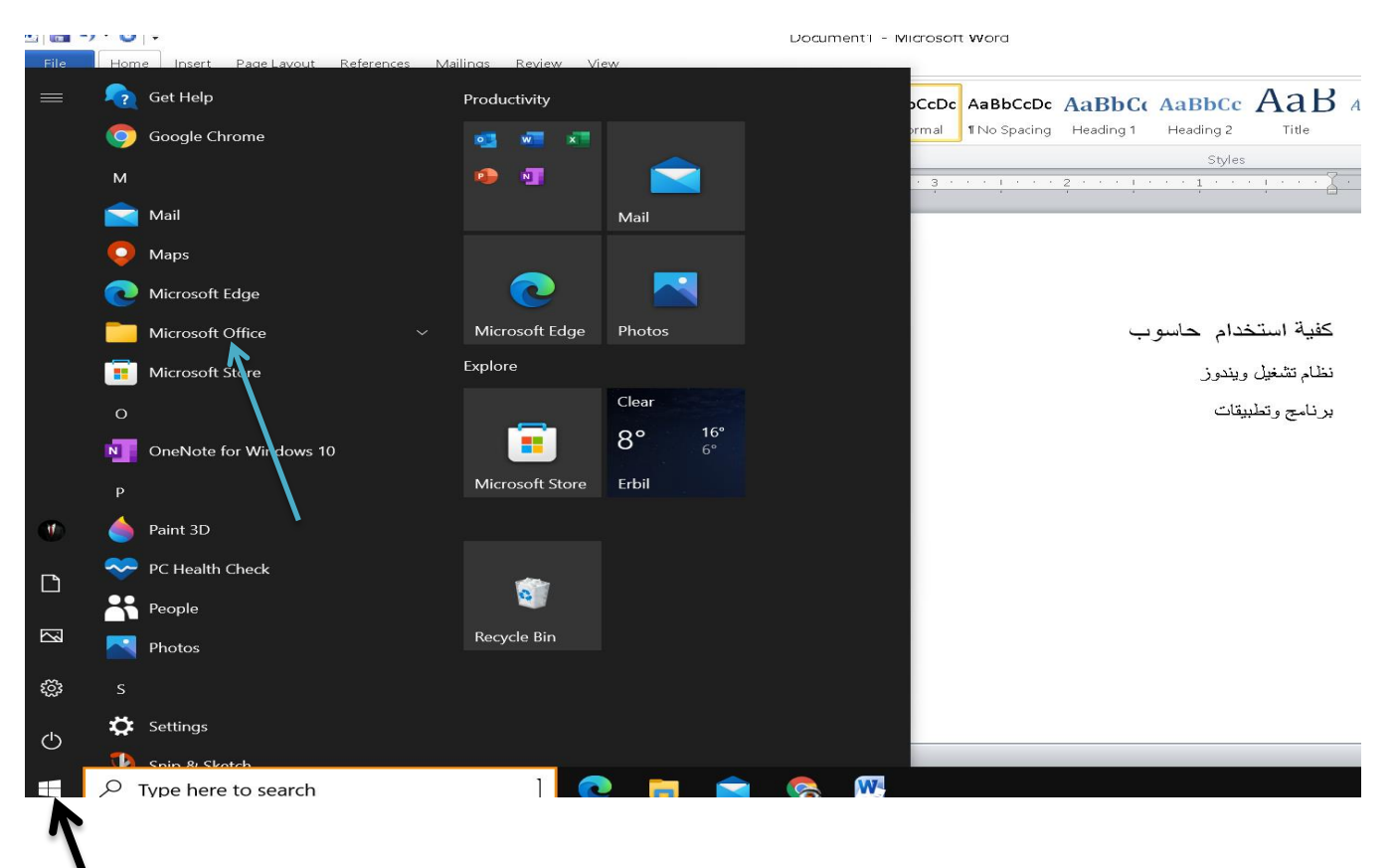

\*\*Click لهسهر**Word Microsoft** دهكهین ودهكرێتهوه....

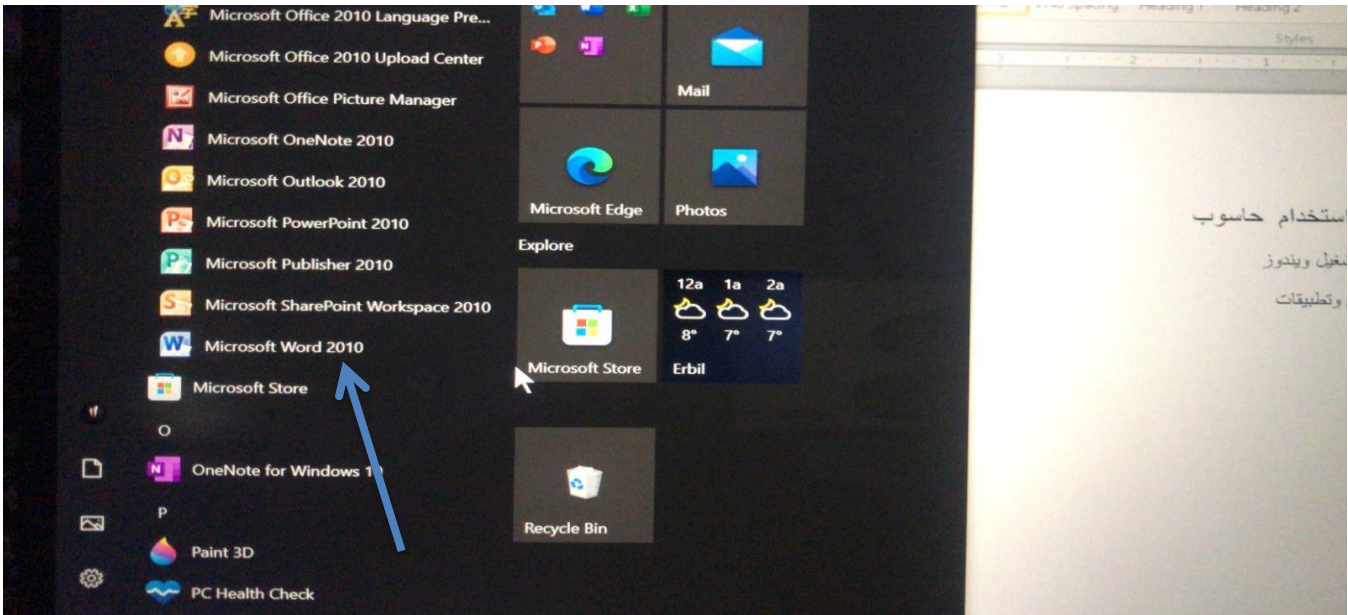

دواتربهرنامهی)Word)دهكرێتهوه

\*\* سهرهتا زمانی نووسینی كۆمپیوتهر دهگۆرین دواتر زمانی نووسین له ناو (Word) \*\*دواترقهبارهی)Word )دهگۆرین  $\mathbf{W}$   $\mathbf{H}$   $\mathbf{D}$   $\mathbf{U}$  = Document1 - Microsoft Word n Page Layout Refe is Mailings Review  $\circ$   $\bullet$  $\begin{tabular}{|c|c|} \hline \textbf{Home} & Insert \end{tabular}$ View Aria(GodyCS) -16 - A A | Aaz| (2)  $\Xi$  :  $\Xi$  :  $\Xi$  :  $\Xi$  |  $\Xi$  |  $\Xi$  |  $\Xi$  |  $\Xi$  |  $\Xi$  |  $\Xi$  |  $\Xi$  |  $\Xi$  |  $\Xi$  |  $\Xi$  |  $\Xi$  |  $\Xi$  |  $\Xi$  |  $\Xi$  |  $\Xi$  |  $\Xi$  |  $\Xi$  |  $\Xi$  |  $\Xi$  |  $\Xi$  |  $\Xi$  |  $\Xi$  |  $\Xi$   $\lambda$  cut **B** Copy Paste  $\blacktriangleright$  Format Painter Editing .<br>Clipboard كفية استخدام حاسوب نظام تشغيل ويندوز برنامج وتطبيقات ge: 1 of 1 | Words: 8 |  $\bullet$  Arabic (Iraq) 单尾 2 三 10  $\land$  **E** (*c*) ENG 11:36 PM  $\overline{\smash{\rho}}$  Type here to search  $\pm$ e **Co**  $\mathbf{W}$ **Exp**  $\Box$ G

بۆ خەزن كردنی نووسینه كه یان بلْین فایله (Word) كه سەرەتا (Click) لەسەر (File) دەكەین دواتر

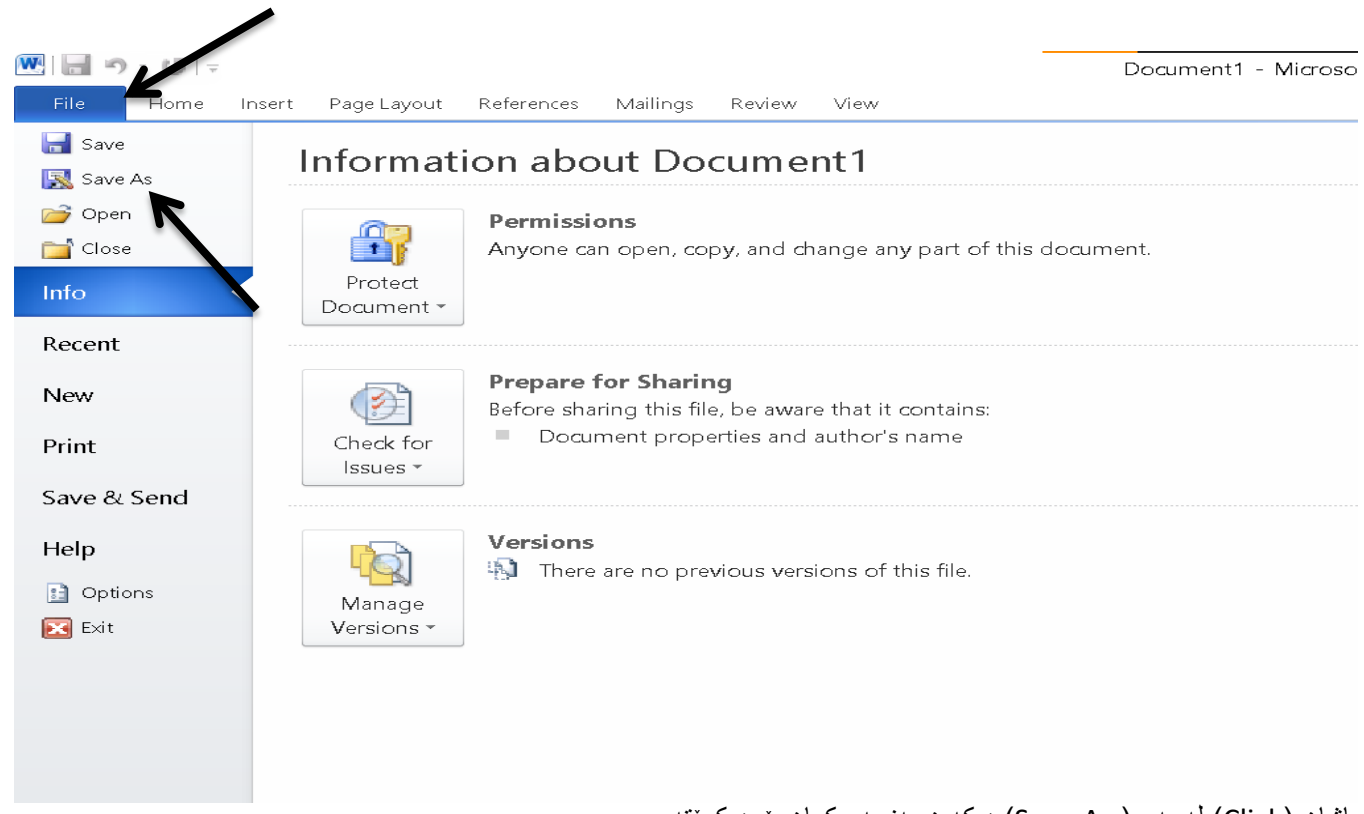

پاشان (Click) لهسهر ( Save As) دمكهین پهنجهریكمان بۆ دەكريتموه

\*\* یهكهم جار ناوی بۆ دادهنێن پان ناوێك دهنووسین بۆ ئەوەی جارێكی تر بەكاری بێنینهوه

\*\* پاشان شوێنی خهزن كردن بان ههڵگرتنی دیاری بو نموونه دهمانهوێت لهسهر (Desktop) دواتر (Click) لهسهر (Save) دهكهین

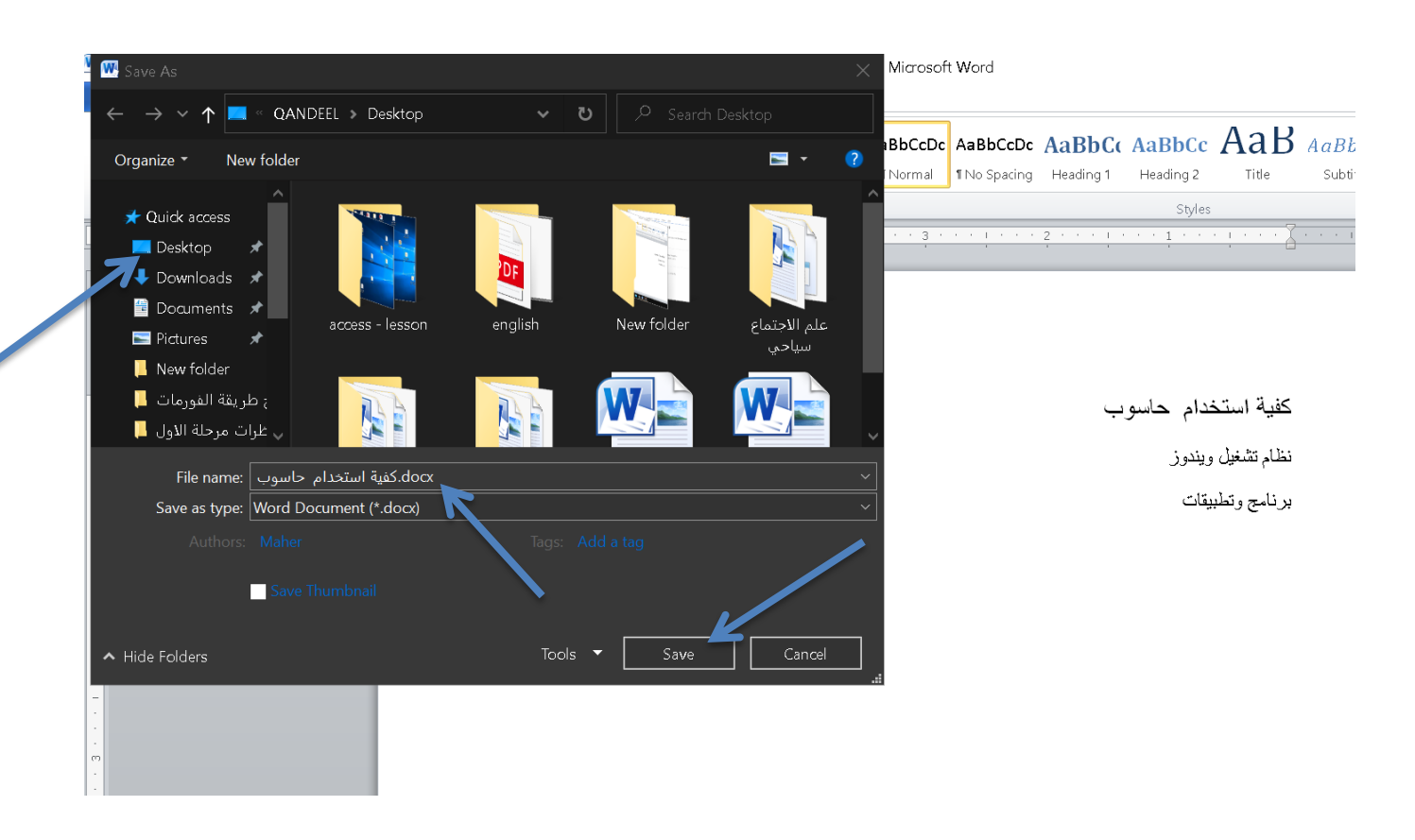